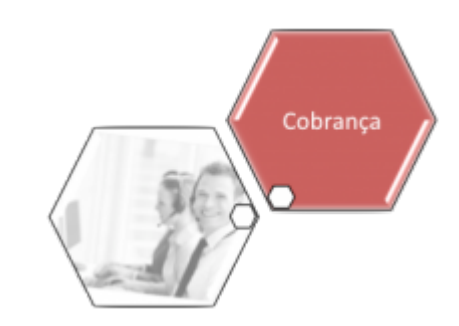

# <span id="page-0-0"></span>**Movimentar Ordem de Serviço - Aba Consultar OS**

Esta funcionalidade permite consultar as ordens de serviço pendentes e encerradas, referentes a comandos de conta em cobrança por empresa prestadora de serviço, através do caminho: **[GSAN](https://www.gsan.com.br/doku.php?id=ajuda:pagina_inicial) > [Cobranca](https://www.gsan.com.br/doku.php?id=ajuda:cobranca) > [Cobrança por Resultado](https://www.gsan.com.br/doku.php?id=ajuda:cobranca:cobranca_por_resultado) > [Consultar Comando de Conta em Cobrança por](https://www.gsan.com.br/doku.php?id=ajuda:cobranca:consultar_comandos_de_conta_em_cobranca_por_empresa) [Resultado por Empresa](https://www.gsan.com.br/doku.php?id=ajuda:cobranca:consultar_comandos_de_conta_em_cobranca_por_empresa)**.

O sistema exibe a tela em quatro **Abas**. Para ver detalhes sobre cada uma delas, clique no link abaixo:

```
•
Emitir OS
```
• **[Gerar OS](https://www.gsan.com.br/doku.php?id=ajuda:cobranca:gerar_os)**

• **[Encerrar OS](https://www.gsan.com.br/doku.php?id=ajuda:cobranca:encerrar_os)**

#### • **[Consultar OS](#page-0-0)**

Informe os dados para o sistema realizar os filtros referentes às ordens de serviço que deseja consultar, entre as **Pendentes**, **Encerradas**, ou **Todas**. Em seguida, clique no botão Consultar O.S

Como resultado da pesquisa, o sistema emite dois tipos de relatórios, Sintético e Analítico, conforme modelos **[AQUI](#page-1-0)**.

#### **Observação**

**Informamos que os dados exibidos nas telas a seguir são fictícios, e não retratam informações de clientes.**

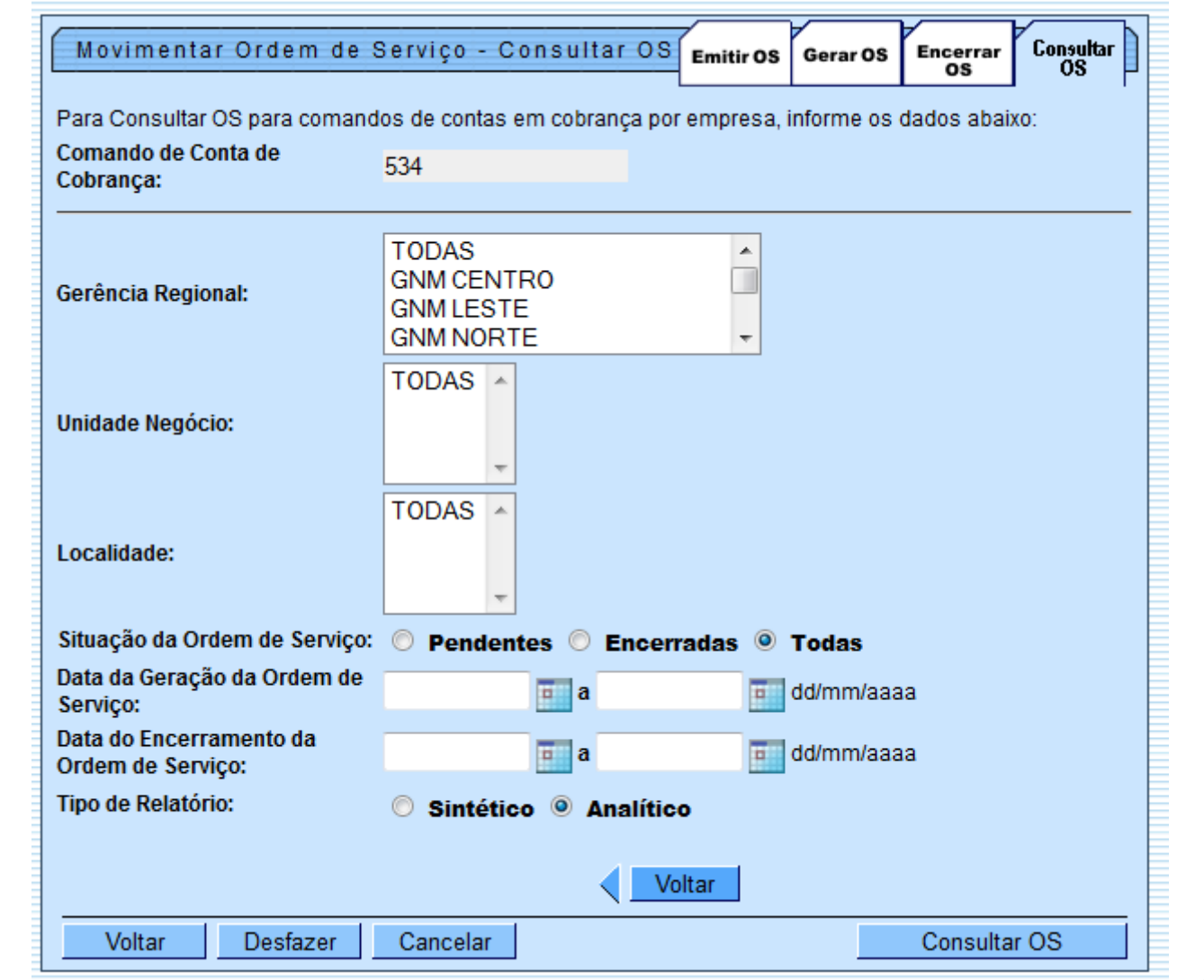

### <span id="page-1-0"></span>**Relatórios de Consulta**

### **MODELO DO RELATÓRIO - SINTÉTICO**

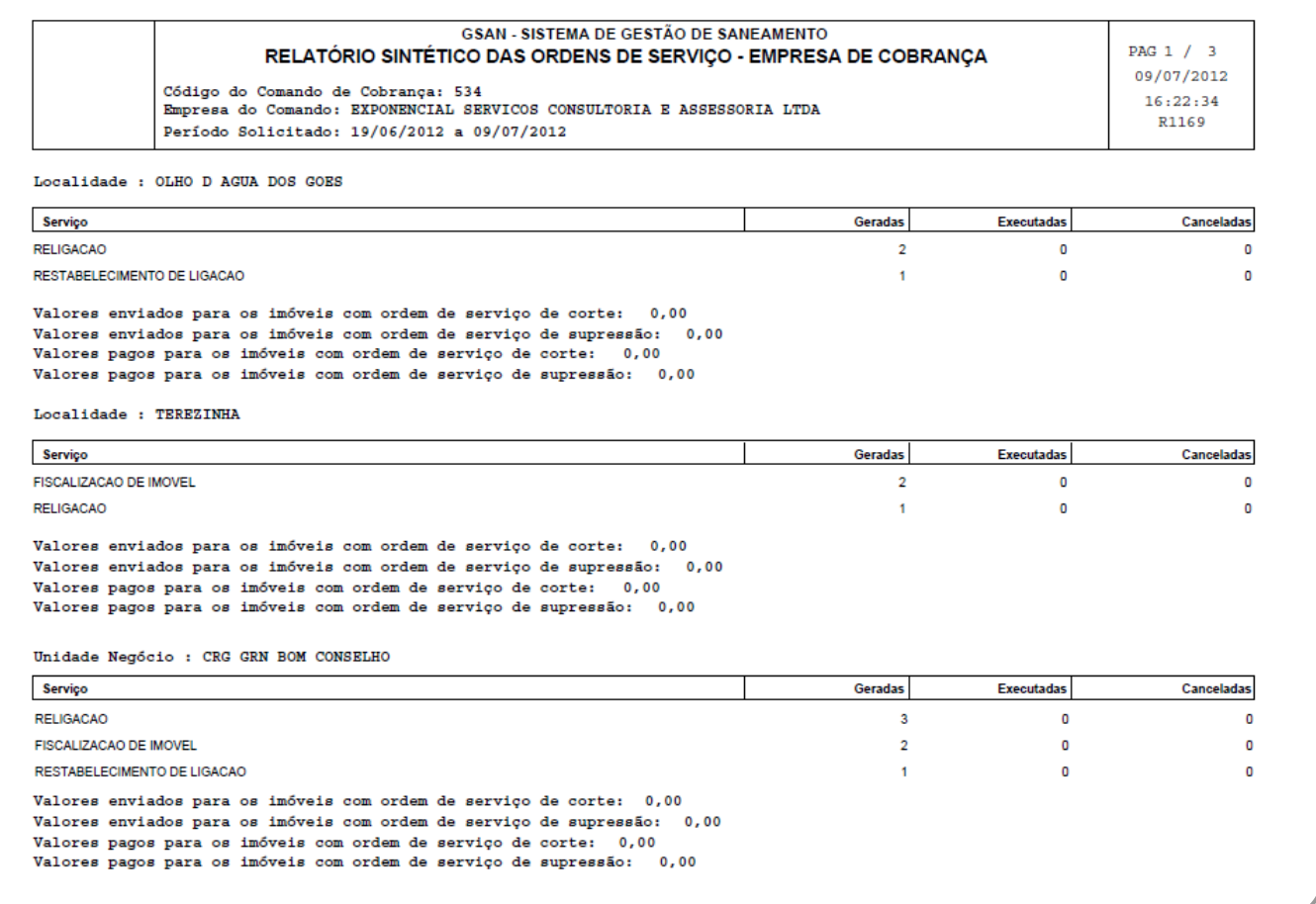

### **MODELO DO RELATÓRIO - ANALÍTICO**

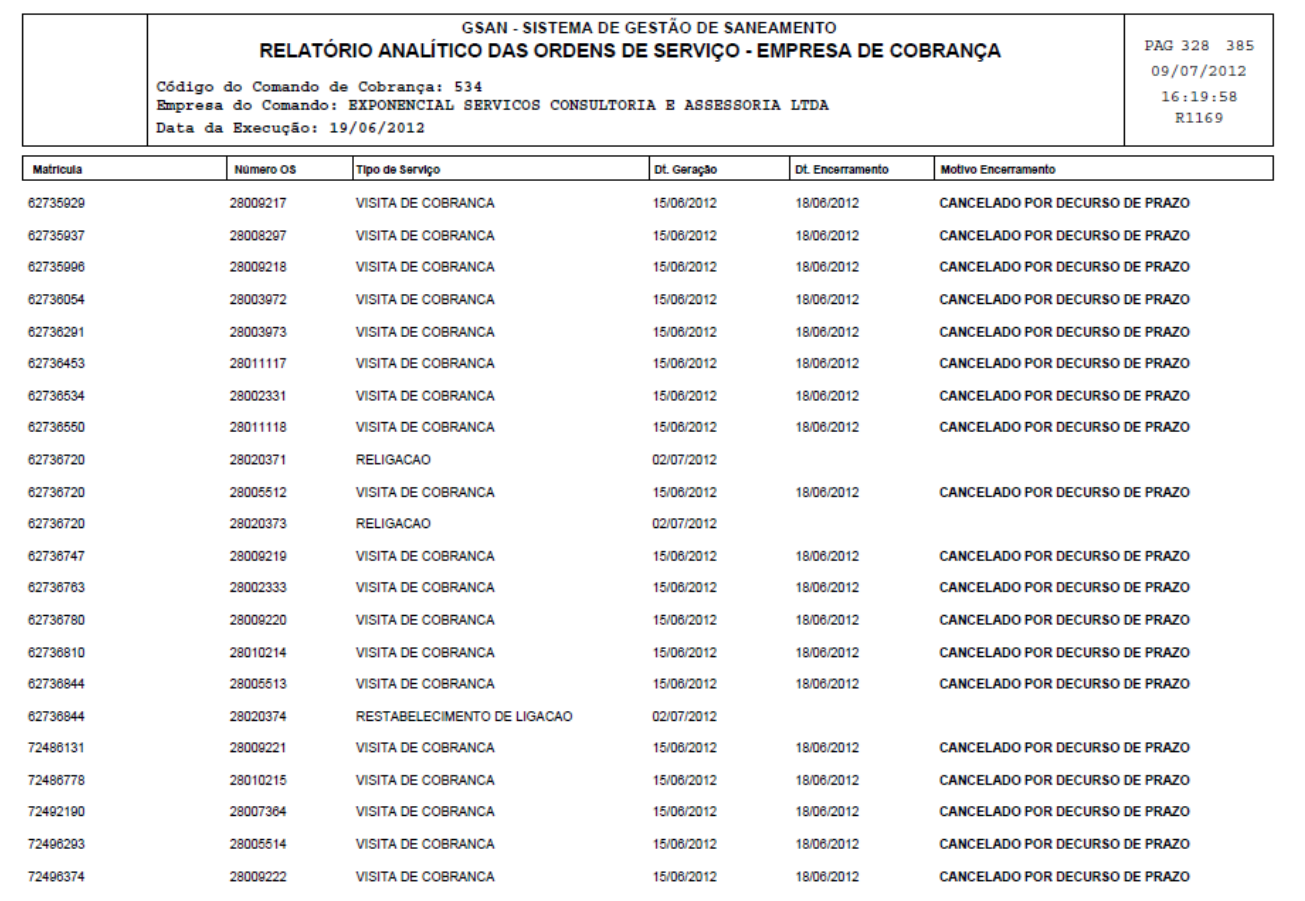

# **Preenchimento dos Campos**

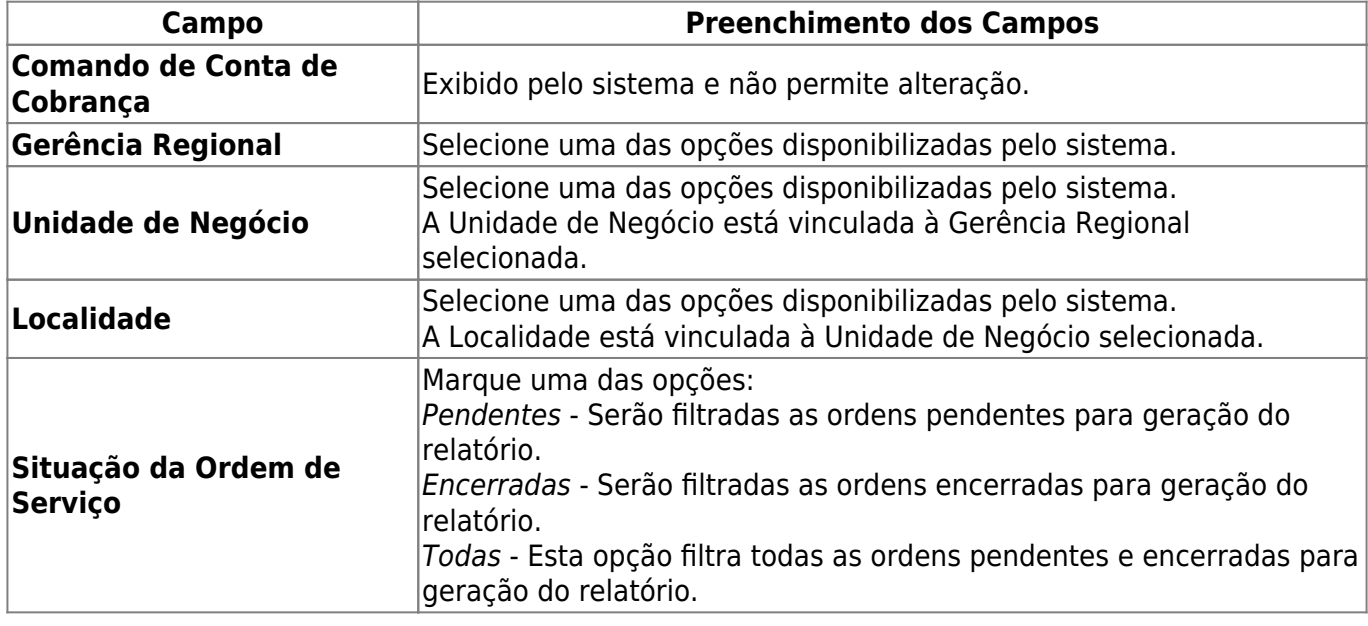

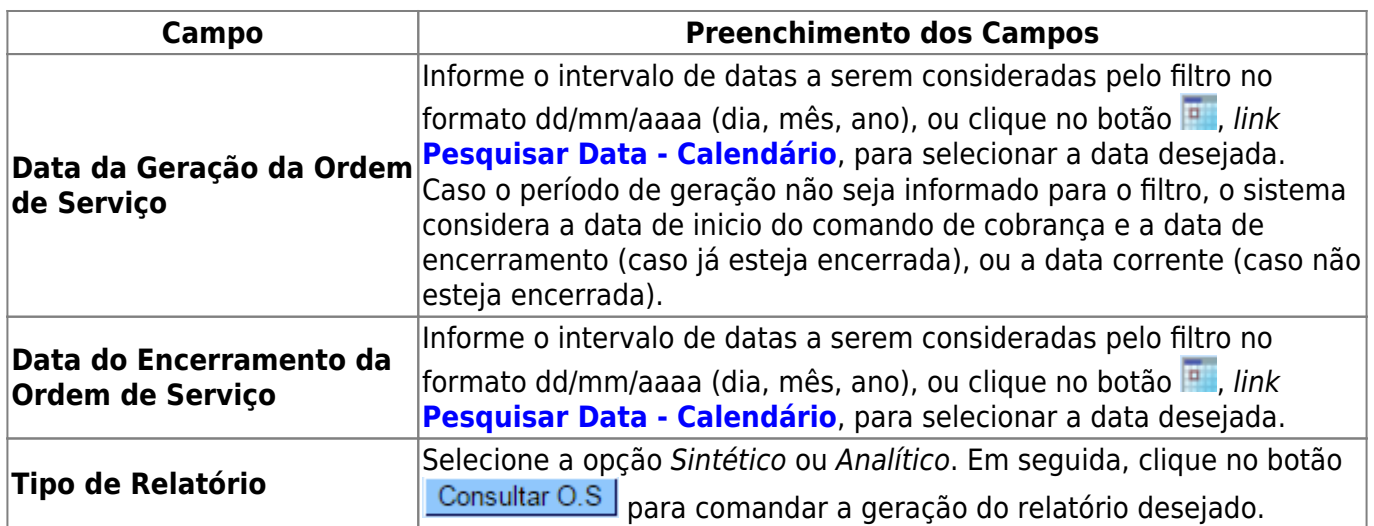

## **Funcionalidade dos Botões**

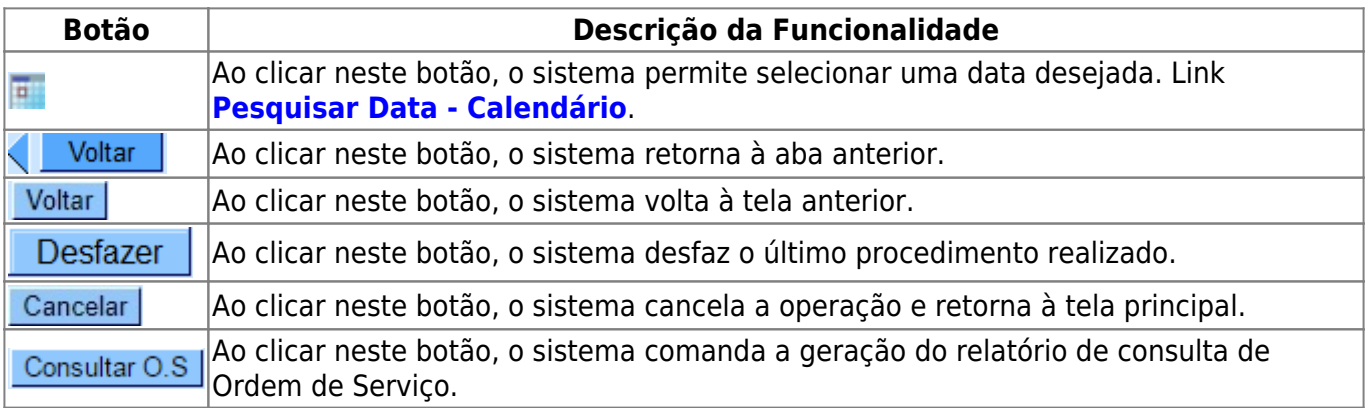

### **Referências**

**[Consultar Comandos de Conta em Cobrança por Empresa](https://www.gsan.com.br/doku.php?id=ajuda:cobranca:consultar_comandos_de_conta_em_cobranca_por_empresa)**

**Termos Principais**

**[Cobrança](https://www.gsan.com.br/doku.php?id=ajuda:cobranca)**

**[Cobrança por Resultado](https://www.gsan.com.br/doku.php?id=ajuda:cobranca:cobranca_por_resultado)**

Clique **[aqui](https://www.gsan.com.br/doku.php?id=ajuda)** para retornar ao Menu Principal do GSAN.

 $\pmb{\times}$ 

From: <https://www.gsan.com.br/>- **Base de Conhecimento de Gestão Comercial de Saneamento**

Permanent link: **[https://www.gsan.com.br/doku.php?id=ajuda:cobranca:consultar\\_os](https://www.gsan.com.br/doku.php?id=ajuda:cobranca:consultar_os)**

Last update: **13/12/2017 12:47**